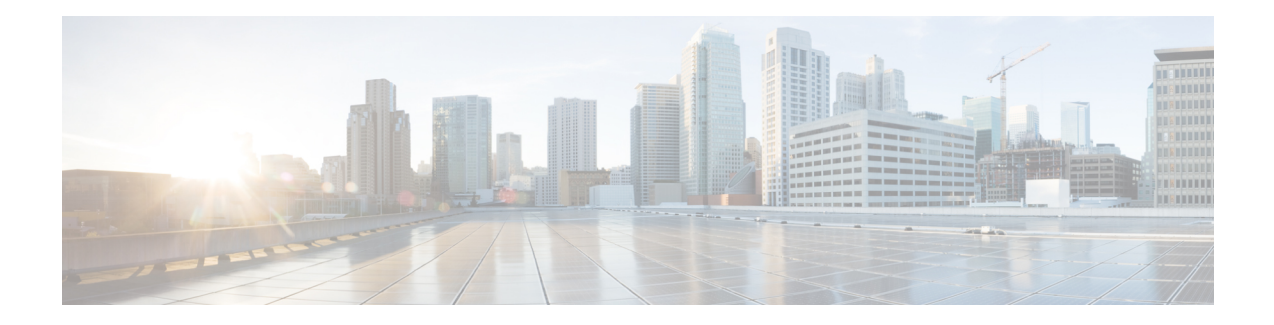

# **Configuring ISG Network Forwarding Policies**

Intelligent Services Gateway (ISG) is a Cisco IOS XE software feature set that provides a structured framework in which edge devices can deliver flexible and scalable services to subscribers. An ISG network forwarding policy is a type of traffic policy that allows packets to be routed or forwarded to and from an upstream network. This module provides information about how to configure network forwarding policies.

- Restrictions for ISG Network Forwarding Policies, on page 1
- Information About ISG Network Policies, on page 1
- How to Configure ISG Network Policies, on page 2
- Configuration Examples for ISG Network Policies, on page 5
- Additional References, on page 6
- Feature Information for ISG Network Policies, on page 6

## **Restrictions for ISG Network Forwarding Policies**

A service can contain only one network forwarding policy.

For each subscriber session, only one instance of a network forwarding policy can be in effect at any one time.

## **Information About ISG Network Policies**

## **Network Policies**

For subscriber packets to reach a network, some form of forwarding must be specified for a subscriber session. A traffic policy that allows packets to be routed or forwarded to and from an upstream network is known as a *network forwarding policy*.

Where the network forwarding policy type is routing, forwarding decisions are made at Layer 3, and a VRF (Virtual Routing and Forwarding) identifier must be specified to indicate which routing table should be used to make the routing decision (each VRF represents an independent routing context within a single router). Where the network policy type is forwarding, forwarding decisions are made at Layer 2, which means that all subscriber packets are forwarded to and from a single virtual endpoint within the system. This virtual endpoint represents a Layer 2 tunnel, and a tunnel identifier determines which tunnel should be used. If a network forwarding policy is not specified, the global routing table will be used to route traffic.

An ISG service that includes a network forwarding policy is known as a *primary service*. Primary services are mutually exclusive and may not be active simultaneously. Upon activation of a new primary service, ISG will deactivate the existing primary service and any other services dependent on the existing primary service through association with a service group.

### **Configuration Sources for Network Policies**

Network policies can be configured in user profiles and service profiles on an external authentication, authorization, and accounting (AAA) server or in service policy maps on the ISG-enabled device. A network forwarding policy configured in a user profile takes precedence over a network forwarding policy specified in a service.

If a network forwarding policy is not specified in a user profile or service, the ISG session will inherit the network service from another source. ISG can inherit a network service from the following sources:

- Global
- Interface
- Subinterface
- Virtual template

These configuration sources are listed in order of precedence. For example, a network forwarding policy that is configured for a virtual template takes precedence over a network forwarding policy that is configured on an interface.

For each subscriber session, only one instance of a network forwarding policy can be in effect at any point in time.

## **How to Configure ISG Network Policies**

### **Configuring Network Policies for PPP Sessions in Service Policy Maps**

Network policies can be configured in user profiles or service profiles on an external AAA server or in a service policy map on the ISG device. Perform this task to configure a network forwarding policy for PPP sessions in a service policy map on the ISG device.

Note

If a network forwarding policy is not specified in a user profile, service profile, or service policy map, a subscriber session will inherit the network forwarding policy from another source. See the "Configuration Sources for Network Policies" section for more information.

#### Before you begin

This task assumes that virtual private dial up network (VPDN) groups have been configured.

#### **SUMMARY STEPS**

1. enable

- 2. configure terminal
- **3. policy-map type service** *policy-map-name*
- **4.** Do one of the following:
  - service vpdn group vpdn-group-name
  - service local
  - service relay pppoe vpdn group vpdn-group-name
- 5. ip vrf forwarding name-of-vrf

#### **DETAILED STEPS**

|        | Command or Action                                                         | Purpose                                                                                                    |  |
|--------|---------------------------------------------------------------------------|----------------------------------------------------------------------------------------------------|--|
| Step 1 | enable                                                                    | Enables privileged EXEC mode.                                                                                                    |  |
|        | Example:                                                                  | • Enter your password if prompted.                                                                                                    |  |
|        | Router> enable                                                            |                                                                                                    |  |
| Step 2 | configure terminal                                                        | Enters global configuration mode.                                                                                                    |  |
|        | Example:                                                                  |                                                                                                    |  |
|        | Router# configure terminal                                                |                                                                                                    |  |
| Step 3 | policy-map type service policy-map-name                                   | Creates or modifies a service policy map, which is used to                                                                            |  |
|        | Example:                                                                  | define an ISG service.                                                                                                    |  |
|        | Router(config)# policy-map type service service1                          |                                                                                                    |  |
| Step 4 | Do one of the following:                                                  | Provides virtual private dialup network (VPDN) service.                                                                               |  |
|        | • service vpdn group vpdn-group-name                                      | or                                                                                                    |  |
|        | • service local                                                           | Provides local termination service.                                                                                                   |  |
|        | • service relay pppoe vpdn group<br>vpdn-group-name                       | or                                                                                                    |  |
|        | Example:                                                                  | Provides VPDN service by relaying PPPoE over VPDN L2TP tunnels.                                                                       |  |
|        | Router(config-service-policymap)# service vpdn<br>group vpdn1             | • If you terminate the service locally by configuring service local command, you can also specify the                                 |  |
|        | Example:                                                                  | routing domain in which to terminate the session by configuring the <b>ip vrf forwarding</b> command.                                 |  |
|        | Router(config-service-policymap)# service local                           | ······································                                                                                                |  |
|        | Example:                                                                  |                                                                                                    |  |
|        | Router(config-service-policymap)# service relay<br>pppoe vpdn group vpdn1 |                                                                                                    |  |
| Step 5 | ip vrf forwarding name-of-vrf                                             | Associates the service with a VRF.                                                                                                    |  |
|        | Example:                                                                  | • Perform this step only if you configured the <b>service</b><br><b>local</b> command in Step 4. If you configured the <b>service</b> |  |

| Command or Action                                        | Purpose                                                                                                    |
|----------------------------------------------------------|----------------------------------------------------------------------------------------------------|
| Router(config-service-policymap)# ip vrf forwarding blue | <b>local</b> command, you can use the <b>ip vrf forwarding</b> command to specify the routing domain in which to terminate session. If you do not specify the routing domain, the global VRF will be used. |

#### What to Do Next

You may want to configure a method of activating the service policy map; for example, control policies can be used to activate services. For more information about methods of service activation, see the module "Configuring ISG Subscriber Services".

## **Configuring Network Policies for IP Sessions in Service Policy Maps**

Network policies can be configured in user profiles or service profiles on an external AAA server or in a service policy map on the ISG device. Perform this task to configure a network forwarding policy for IP sessions in a service policy map on the device.

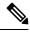

Note

If a network forwarding policy is not specified in a user profile, service profile, or service policy map, a subscriber session will inherit the network forwarding policy from another source. See the "Configuration Sources for Network Policies" section for more information.

#### **SUMMARY STEPS**

- 1. enable
- 2. configure terminal
- 3. policy-map type service policy-map-name
- 4. ip vrf forwarding name-of-vrf
- **5**. sg-service-type primary

#### **DETAILED STEPS**

|        | Command or Action                       | Purpose                                                    |
|--------|-----------------------------------------|------------------------------------------------------------|
| Step 1 | enable                                  | Enables privileged EXEC mode.                              |
|        | Example:                                | • Enter your password if prompted.                         |
|        | Router> enable                          |                                                            |
| Step 2 | configure terminal                      | Enters global configuration mode.                          |
|        | Example:                                |                                                            |
|        | Router# configure terminal              |                                                            |
| Step 3 | policy-map type service policy-map-name | Creates or modifies a service policy map, which is used to |
|        | Example:                                | define an ISG service.                                     |

L

|        | Command or Action                                                                     | Purpose                                                                                                    |
|--------|---------------------------------------------------------------------------------------|----------------------------------------------------------------------------------------------------|
|        | Router(config)# policy-map type service service1                                      |                                                                                                    |
| Step 4 | ip vrf forwarding name-of-vrf                                                         | Associates the service with a VRF.                                                                                                    |
|        | Example:                                                                              |                                                                                                    |
|        | Router(config-service-policymap)# ip vrf forwarding<br>blue                           | 7                                                                                                    |
| Step 5 | sg-service-type primary                                                               | Defines the service as a primary service.                                                                                                    |
|        | <pre>Example:<br/>Router(config-service-policymap)# sg-service-type<br/>primary</pre> | • A primary service is a service that contains a network<br>forwarding policy. A primary service must be defined<br>as a primary service by using the <b>sg-service-type</b><br><b>primary</b> command. Any service that is not a primary<br>service is defined as a secondary service by default. |

#### What to Do Next

You may want to configure a method of activating the service policy map or service profile; for example, control policies can be used to activate services. For more information about methods of service activation, see the module "Configuring ISG Subscriber Services".

## **Configuration Examples for ISG Network Policies**

### **Network Forwarding Policy for PPP Sessions Example**

The following example shows a service policy map configured with a network forwarding policy for PPP sessions:

```
policy-map type service my_service
service vpdn group vpdn1
```

### **Network Forwarding Policy for IP Sessions Example**

The following example shows a service policy map configured with a network forwarding policy for IP sessions:

```
policy-map type service my_service
ip vrf forwarding vrf1
```

# **Additional References**

#### **Related Documents**

| Related Topic            | Document Title                                           |  |
|--------------------------|----------------------------------------------------------|--|
| ISG commands             | Cisco IOS Intelligent Services Gateway Command Reference |  |
| VPDN configuration tasks | Cisco IOS VPDN Technologies Configuration Guide          |  |
| PPP and VPDN commands    | Cisco IOS VPDN Technologies Command Reference            |  |

#### **Technical Assistance**

| Description                                                                                                    | Link                                              |
|----------------------------------------------------------------------------------------------------|---------------------------------------------------|
| The Cisco Support website provides extensive online<br>resources, including documentation and tools for<br>troubleshooting and resolving technical issues with<br>Cisco products and technologies.                                                                      | http://www.cisco.com/cisco/web/support/index.html |
| To receive security and technical information about<br>your products, you can subscribe to various services,<br>such as the Product Alert Tool (accessed from Field<br>Notices), the Cisco Technical Services Newsletter, and<br>Really Simple Syndication (RSS) Feeds. |                                                   |
| Access to most tools on the Cisco Support website requires a Cisco.com user ID and password.                                                                                                    |                                                   |

# **Feature Information for ISG Network Policies**

The following table provides release information about the feature or features described in this module. This table lists only the software release that introduced support for a given feature in a given software release train. Unless noted otherwise, subsequent releases of that software release train also support that feature.

Use Cisco Feature Navigator to find information about platform support and Cisco software image support. To access Cisco Feature Navigator, go to www.cisco.com/go/cfn. An account on Cisco.com is not required.

| Table 1: Feature In | formation for IS | SG Network | Forwarding Policies |
|---------------------|------------------|------------|---------------------|
|---------------------|------------------|------------|---------------------|

| Feature Name                                            | Releases                    | Feature Configuration Information                                                                                                    |
|---------------------------------------------------------|-----------------------------|----------------------------------------------------------------------------------------------------|
| ISG: Network Interface: IP<br>Routed, VRF-Aware<br>MPLS | Cisco IOS XE<br>Release 2.2 | ISG supports multiple forwarding types to connect sessions<br>to networks. These connections can be to the Internet,<br>corporate intranets, ISPs, or walled gardens for content<br>delivery. ISG supports both routed and MPLS-enabled<br>interfaces for network access. |

| Feature Name                               | Releases                    | Feature Configuration Information                                                                                                    |
|--------------------------------------------|-----------------------------|----------------------------------------------------------------------------------------------------|
| ISG: Network Interface:<br>Tunneled (L2TP) | Cisco IOS XE<br>Release 2.2 | ISG is flexible to support multiple interface types to<br>connect sessions to networks. These connections can be<br>to the Internet, corporate intranets, ISPs or walled gardens<br>for content delivery. ISG supports tunneled interfaces to<br>networks. |